# **Product information No. 557A**

## June 2019

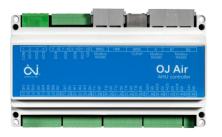

### OJ-Air AHC-3000-X Software 1.03

Software 1.03 is now released for up-grade by the free PC tool. In the production at OJ Electronics version 1.02 is still used until further notice.

#### Changes

Compared to version 1.02 there were following improvements:

#### Functionality

- Fan alarm input type (NO/NC/Tacho) are saved during power off
- Override timer on Supply air fan now runs out as expected
- AHU is automatically set into Service Stop if AHU size is changed, and speed set-points are recalculated
- Summer/winter digital input now blocks Start-up heat on Combi coil if summer. Summer (closed) allows cooling, Winter (open) allows heating

#### HMI-35T

- AHU Field Options: Check mark is set if 0-10V humidity sensor detected
- Cross/Counter flow heat exchanger: Measure button now active if PTH addr. 8 is installed for pressure de-icing
- Status texts are shown if Frost protection or Zero calibration is active
- Room info now shows %RH on Extract if fan control loop is set to humidity

#### **BMS Modbus**

- A and B alarm registers corrected
- Alarm numbers corrected

#### Alarms

• No changes

#### **Software versions**

- AHC-3000-X software 1.03
- AHC-3000-HMI-35T software 1.02

#### Affected articles

AHC-3000-T AHC-3000-B AHC-3000-S AHC-3000-HMI-35T

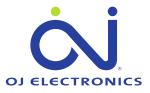

#### **Coming into force**

Version 1.03 is released in week 26 2019

#### Features to be released in the summer 2019

- BasicBMS and Satellites
- VOC/C0<sub>2</sub> control loop without flow measurement
- Humidity control loop without flow measurement
- AHC-3000-S together with OJ-Air2-HMI-20T
- AHC-3000-S VOC/C02 and humidity control loops

#### Software Upgrade

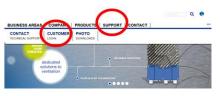

The software files are available at OJ Electronics <u>Customer log-in</u>, and can be upgraded using PC-Tool vers. 1.0 or higher.

• AHC3000\_MCUSW\_103\_00\_0000.zip

**OBS**: In order to make a safe software update please follow this procedure:

- 1. Remove power plug from AHC-3000
- 2. Connect USB to RS485 cable to AHC-3000 HMI port
- 3. Power up AHC-3000
- 4. Update the AHC-3000 controller by the PC tool
- 5. Remove power plug from AHC-3000
- 6. Remove USB to RS485 cable from AHC-3000 HMI port
- 7. Power up AHC-3000
- 8. Wait until red flashing LED at the power plug starts flashing green
- 9. Hot plug the HMI to the AHC-3000 HMI port
- 10. Wait until the HMI stops flashing White/black
- 11. The HMI is now updated and the new version can be read out in the SW menu.

#### Contact

If further technical information is required please contact our support at: <a href="mailto:support@oj.dk">support@oj.dk</a>.

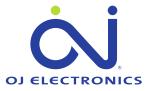